# Welcome to Nebraska Methodist College

### My Methodist College Portal

You can access My Methodist from the college website (<u>www.methodistcollege.edu</u>), **or** entering <u>http://my.methodistcollege.edu</u> into your browser (Internet Explorer, Firefox, Chrome).

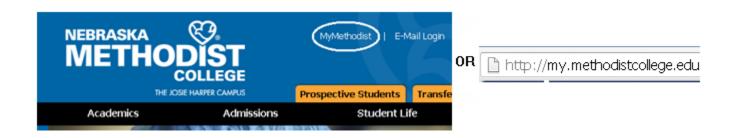

The My Methodist "Quick Links", allows access to your college email account, Library guides, handbooks and more.

The **FAQ's and Help tab** can assist you with navigating My Methodist, and login/password assistance.

Log into My Methodist with your NMC username and password to access personal student information and courses.

| NEBRASKA COLLEGE<br>DE COLLEGE<br>DE CO |                                                                                                    | pgin with your stude<br>tername and passw<br>Password | ord.                         | Login          |
|----------------------------------------------------------------------------------------------------|----------------------------------------------------------------------------------------------------|-------------------------------------------------------|------------------------------|----------------|
| Home<br>• Scholarship Renewal                                                                                                    | NMC Student Portal<br>Scholarship Renewal                                                                                                    | Of Interest                                           | Printer Frier                | ndly           |
| Campus Announcements PLEASE READIII Important Updates Of Interest NMC Building Hours                                                                                                    | If you have a current Nebraska Methodist College-based scholarship<br>and will be attending NMC during the 2013 – 2014 academic year, you<br>must apply to be eligible to renew your scholarship between December<br>1st and January 18th. Currently enrolled students may also be eligible<br>to apply for the Merit Scholarship during this time period. | EL <b>FREE</b><br>ELPHE<br>NP LIEL                    | <b>FUTORING</b><br>click I   | LPI            |
| MMC Lunch Calendar      Duick Links      MY METHODIST      TUTORIAL      interface                                                                                                    | The Current Student Scholarship Application is now available online at<br>the following link:<br>http://www.methodistcollege.edu/admissions/financial-<br>aid/scholarships/mmc-scholarships/scholarship-application<br>For those who prefer not to complete an online application, paper                                                                   |                                                       | NEED<br>TEXTBOOK<br>click he |                |
| Library Guides<br>Check Your College E-mail<br>Account                                                                                                    | applications are now available in the Financial Aid offices and through<br>Tina Knauss in Riley-Leinart Office 2022.                                                                                                    | NMC Building H                                        | lours                        |                |
| Net Partner<br>NMC WAC Website<br>Methodist College                                                                                                    | Incomplete applications will not be accepted. Applications must be<br>electronically submitted or a paper application must be turned in to<br>Tina Knauss in College Administration, Riley-Leinart Office 2022, no                                                                                                    | Sunday                                                | Clark<br>Center<br>11am-11pm | Le<br>Ce<br>CL |
| Homepage<br>College Handbooks                                                                                                    | later than January 18, 2013.<br>ACE students and students graduating in May or August 2012 need                                                                                                    | Monday -<br>Thursday                                  | 6:45am-<br>11pm              | 8<br>4:(       |

#### **Navigating Course Pages**

Once you've logged into My Methodist and selected your listed course, you will enter at the Course Home Page. The view bar on the left lists pages. Click individual pages to familiarize yourself with the content of that page. Course page names may vary, depending on how the instructor has structured the course.

The Communication, Coursework, and Gradebook page names should remain the same.

- Communication- Access to your college email and class roster.
- Coursework- Access assignments and check specific assignment grade(s).
- Gradebook Overview of course grade(s) from coursework (assignments).

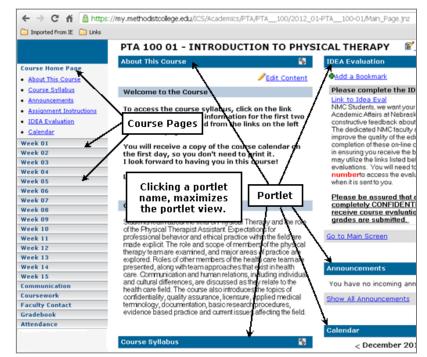

# Pages contain portlets. Portlets display in a minimized/compact view and may contain course information ranging from text, to handouts, web links etc.

Click a portlet title/link to maximize the portlet.

Page portlets may vary from page to page, and from course to course.

## Accessing Handouts

You may find handout(s) in a portlet for you to print out.

- 1. Click the handouts portlet to maximize the view.
- 2. Click the handout name (link). You will be prompted to open or save the handout to your computer.

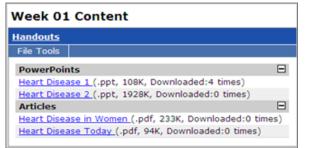

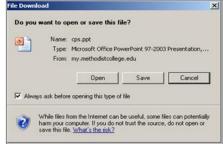

## Posting to a Forum

1. Click a topic.

2. Click "Add a Post".

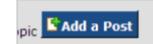

3. Enter the subject of your post, and your submission in the text area.

3. Scroll down to Preview/Submit your post.

### Reading/Replying in a Forum

1. Click the post(s) that display in the recent post window, or click the topic link. The original post displays with a blue background, with added posts in a separate text area with the author's name.

2. Click the Reply icon that displays in the post.

3. Enter your reply, and click preview/submit to post a reply.

#### Note the code icons for discussion forum(s).

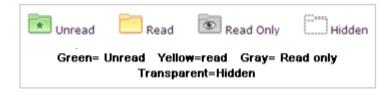

| Content | Options                 |
|---------|-------------------------|
| Subjec  | t:                      |
| Adminis | stering medications     |
|         |                         |
| Your Po | st:<br>It Font - Size - |

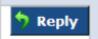

# **Course Assignments**

Course Assignments are located on the Coursework page.

Assignments may be listed by Unit (Week 1, Module 1, etc.), Type (Exams, Papers, etc.).

Coursework units and types may vary by instructor and/or course.

There are 3 types of assignment formats.

- 1. Basic an assignment that takes place outside of the portal
- 2. Online Test an assignment completed inside the portal (quiz, exam, etc.)
- 3. Uploaded Paper an assignment that is completed outside of the course, but is uploaded and submitted through the course (drop box).

To access a coursework assignment and assignment information, click the assignment link.

Assignment information appear with instructor options showing the format, grading method, whether the assignment has been graded, if the assignment is

required/not required, and the assignment due date.

The assignment description and instructions may also display depending on the instructor setup and assignment.

You will check for graded assignments from the Coursework page. Depending on the assignment/instructor setup, grade(s) may appear as soon as the grade is complete, or after the due date has passed. This may vary by course/instructor.

Click an assignment for grade results.

Your graded results may display similar to the images displayed here, but vary depending on the assignment format (Basic, Online Test, Uploaded Paper), and grading method.

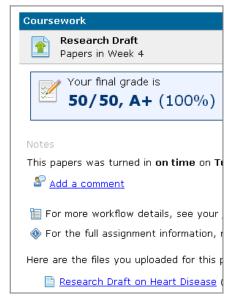

| Exams         | <u> Click to close</u> |
|---------------|------------------------|
|               |                        |
| 🕜 <u>Quiz</u> | 1                      |
| Quizzes       | <u>Click to view</u>   |
| Papers        | <u>Click to view</u>   |
|               |                        |

<u>Quiz 1</u> Exam

in Week

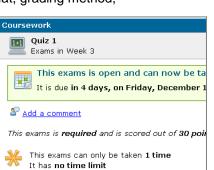

# Course Grade(s)

The Gradebook page displays the overall course grade, a gradesheet overview, and assignment (coursework) grade(s) detail.

Students can add a comment for the instructor here and within an individual assignment.

Clicking the assignment link as displayed on the Gradebook page, directs you to the Coursework page and the individual assignment grade results.

Gradebook page results can be printed using the Printer Friendly link in the upper right of the Gradebook page.

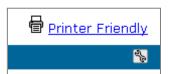

| Gradebook                                        |                                                                           |  |  |  |
|--------------------------------------------------|---------------------------------------------------------------------------|--|--|--|
| Your grade sheet for StudentFall 2012 (ET100-01) |                                                                           |  |  |  |
| <b>A+ (96%)</b><br>240/250 points                | This is your current grade based or<br>change if any new scores are enter |  |  |  |
| S Add a comment                                  |                                                                           |  |  |  |
| Assignment Grades                                |                                                                           |  |  |  |
| Assignment Grades                                |                                                                           |  |  |  |
| Assignment Grades                                |                                                                           |  |  |  |
| Assignment Grades                                | 95/100 (95%, A)                                                           |  |  |  |
|                                                  | 95/100 (95%, A)<br>10/20 (50%, F) <b>This grade was drop</b>              |  |  |  |
| Research Article Summary                         |                                                                           |  |  |  |
| Research Article Summary     Quiz 2              | 10/20 (50%, F) This grade was drop                                        |  |  |  |